### **How to use C-Ranker**

*C***-Ranker is a post-database searching software for peptide identification. The goal of C-Ranker is to identify correct PSMs output from the database searching tool SEQUEST. C-Ranker is developed in Matlab and C. This version, 2.0.1, designed for Windows users without installation of Matlab.**

#### **What's new**

- version 2.0.1: 2014.11. Add '-e' and '-n' parameter for 'cranker read' command to allow users determine whether to employ the feature enzN, enzC and numProt;
- version 2.0.0: 2014.8. Designed for Windows users without installation of Matlab.

The following files contained in the distributed package:

- 1. MCRInstaller.exe The MATLAB Compiler Runtime (MCR) library with version 7.14 (R2012a).
- 2. cranker read.exe Read data of PSM records.
- 3. cranker solve.exe Calculate scores for each PSM.
- 4. cranker write.exe Put out the results.
- 5. cranker version.exe Get C-Ranker version.
- 6. testData.xls A demo Excel data file.
- 7. how to use cranker 2\_0\_0.pdf This file.

# **1 Install MCR**

MCR is required to setup to enable C-Ranker execution without an installed version of Matlab. Double click the file MCRInstaller.exe to install the MCR.

## **2 Prepare data files**

C-Ranker supports text files and Excel files. The input format of the data file looks like as follows,

spectrum peptide protein ions xcorr deltacn sprank hit mass B GCN5 jun01.0901.1 F.AGVGA.M YAL009W 4/8 1.108 1 1 373.4099 B\_GCN5\_jun01.0904.1 F.IAGM.S Reverse\_Q0045 3/6 0.605 1 13 390.4986 . . . . . .

- The first row in the data file ("spectrum, peptide, ...") indicates the attribute names of the PSM data. The order of the attributes in data representation doesn't matter, but the names of the attributes must be correct.
- In text data file, the values are separated by tab ('\t') space by default.

## **3 Run C-ranker**

Open the MS-DOS command window. Change the directory to the path where C-Ranker executable files located. Type the following script in the MS-DOS command window.

(1) Read data. C-Ranker loads the data in Excel file 'testData.xls' to a new file 'testData.mat' by typing

cranker\_read testData.xls testData.mat

The Excel file testData.xls consists of the raw PSM records. The file 'testData.mat' will be created to store the PSM records in Matlab MAT file format. By default, C-Ranker find or create the files in current directory. If the files locate in other directory, the directory should be included in the file name. For instance, D:\data\cranker\_read.txt, D:\data\cranker\_read.mat.

(2) Calculate scores of PSMs. C-Ranker trains a classification model and calculates the score for each PSM record by typing

#### cranker\_solve testData.mat testData\_score.mat

The trained model and calculated scores are stored in a file testData\_score.mat (users may set other names with extension '.mat'). The values of scores follow in the interval [*−*1*,* 1]. A PSM with higher score indicates that it is more likely to be correct.

(3) Output identified PSMs. C-Ranker output identified reliable PSMs to a text file by typing

cranker\_write testData.mat testData\_score.mat

If the command is successfully executed, a file named "\*\*\*\* result dd-mm-yyyy.txt" will be generated, where dd-mm-yyyy indicates the current date, such as "22-Aug-2014".

## **4 Change data representation**

#### **4.1 Default data representation**

By default C-Ranker uses 9 attributes for representing a PSM data point, of which 5 comes from original sequest output file:

xcorr, deltacn, sprank, ions, hit mass;

the other 4 are calculated by C-Ranker:

```
enzN, enzC, numProt, xcorrR
```
with the meanings:

- enzN: 1 or 0, whether the peptide preceded by a tryptic site;
- enzC: 1 or 0, whether the peptide has a tryptic C-terminus;
- numProt: number of times the matched protein matches other PSMs;
- *•* xcorrR: deltacn*/*xcorr;

C-Ranker deals with the features xcorr, deltacn and ions in special:

- xcorr, deltacn: As these two features play more important roles in identification, C-Ranker assigns larger weights to them in the default setting,
- ions: C-Ranker supports the ratio format for representing ions, e.g., "4/8".

In addition to the 9 attributes, 3 other attributes, i.e., spectrum, protein, and peptide, are employed by C-Ranker to distinct PSM data and calculate the appended features.

The value types of the three attributes are all strings. Particularly,

• C-Ranker identifies the label of a PSM record by the following 2 alternative methods:

Method 1. C-Ranker calculates the label by the value of attribute "protein" (label  $=1$  if "protein" = "a protein name", -1 if "protein" = "Reverse protein name"). For instance, if "protein"="Reverse\_YAL009W", then the PSM is labeled -1 indicating a decoy PSM. If "protein"="YAL009W", it is labeled as 1 indicating a target PSM.

Method 2. Add an attribute explicitly with name "label" in the data file. The label values consist of 1 and -1.

*•* C-Ranker uses protein attribute (if any) to calculate the values of numProt, employs peptide attribute (if any) to calculate the values of enzN and enzC.

Users may only provide a part of the attributes listed above. But at least 1 numeric attribute and the labels should be ensured.

### **4.2 Add new features**

C-Ranker allows a user to add new attributes into the PSM data representation. For instance, if a user needs to add two other features named "deltaM" and "deltaN", just to add two columns "deltaM" and "deltaN" in the data file. Then the data file may look like

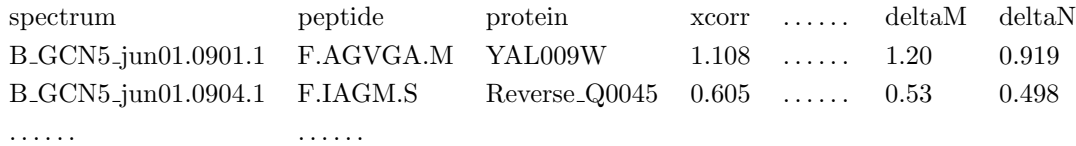

### **4.3 Remove attributes from C-Ranker**

C-Ranker reads all the numeric attributes consists in the data file. If an attribute in the data file is not want be employed by C-Ranker, insert a minus '-' in the beginning of the attribute name. For instance, '-deltaM' indicates that 'deltaM' attribute would be neglected by C-Ranker. And the data file may look like

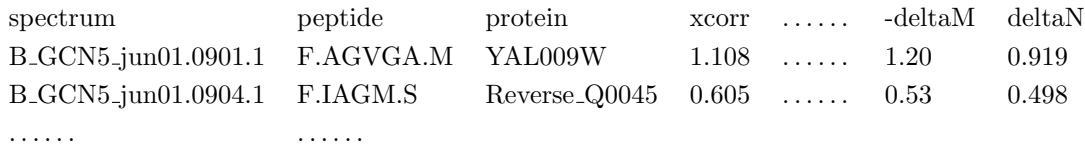

C-Ranker generated 4 features in default: enzN, enzC, numProt, xcorrR. Set '-e' parameter 0 for 'canker read' command to cancel the enzN and enzC feature; Set '-n' parmaeter 0 for 'canker\_read' command to cancel the numProt feature.

E.g., the following command read data from testData.xls to testData.mat and do not generate the values of the feature enzN, enzC and numProt.

cranker\_read -e 0 -n 0 testData.xls testData.mat

## **5 Parameters of the C-Ranker command**

C-Ranker provides the following commands.

- cranker\_read: read data from a text or Excel file;
- cranker\_solve: identify correct target PSMs;
- cranker\_write: output the results of C-Ranker to file;
- cranker\_version: get the version of C-Ranker.

Their parameters are illustrated as follows.

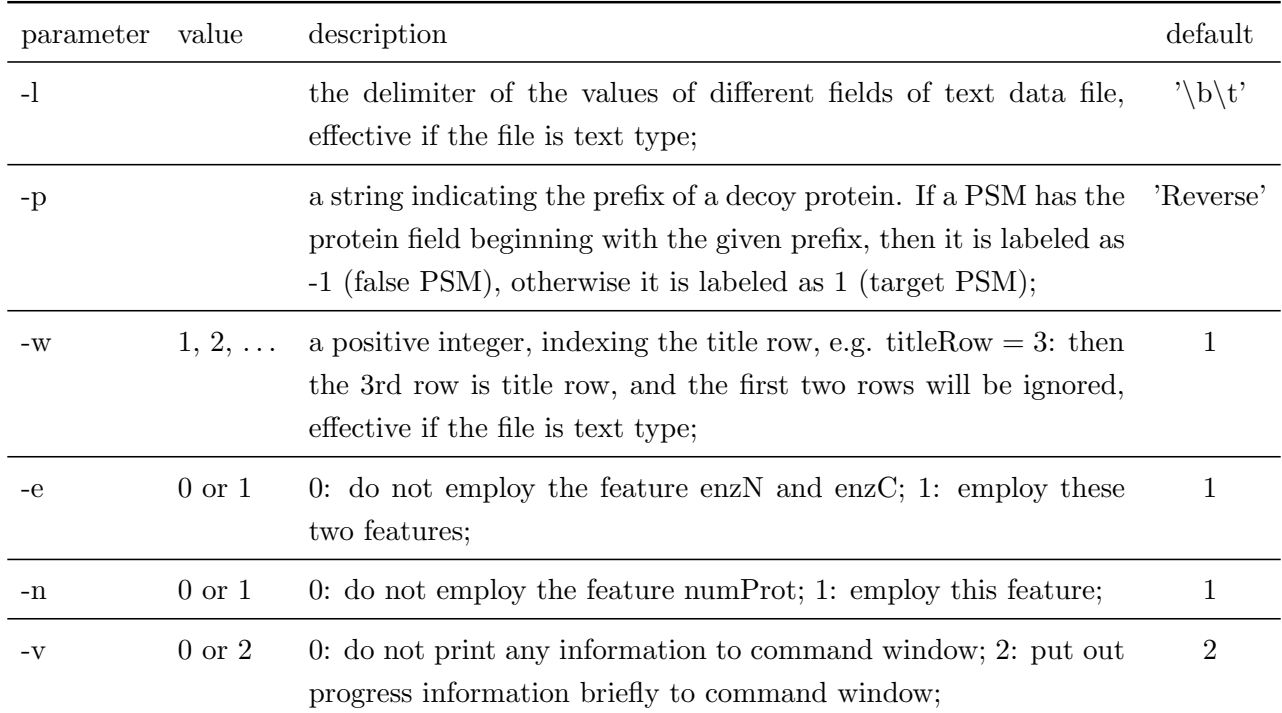

#### **5.1 cranker read**

**E.g. 1** Set the title row as 2nd row, and set verbose 0 not to print any information to command window.

cranker\_read -w 2 -v 0 testData.xls testData.mat

## **5.2 cranker solve**

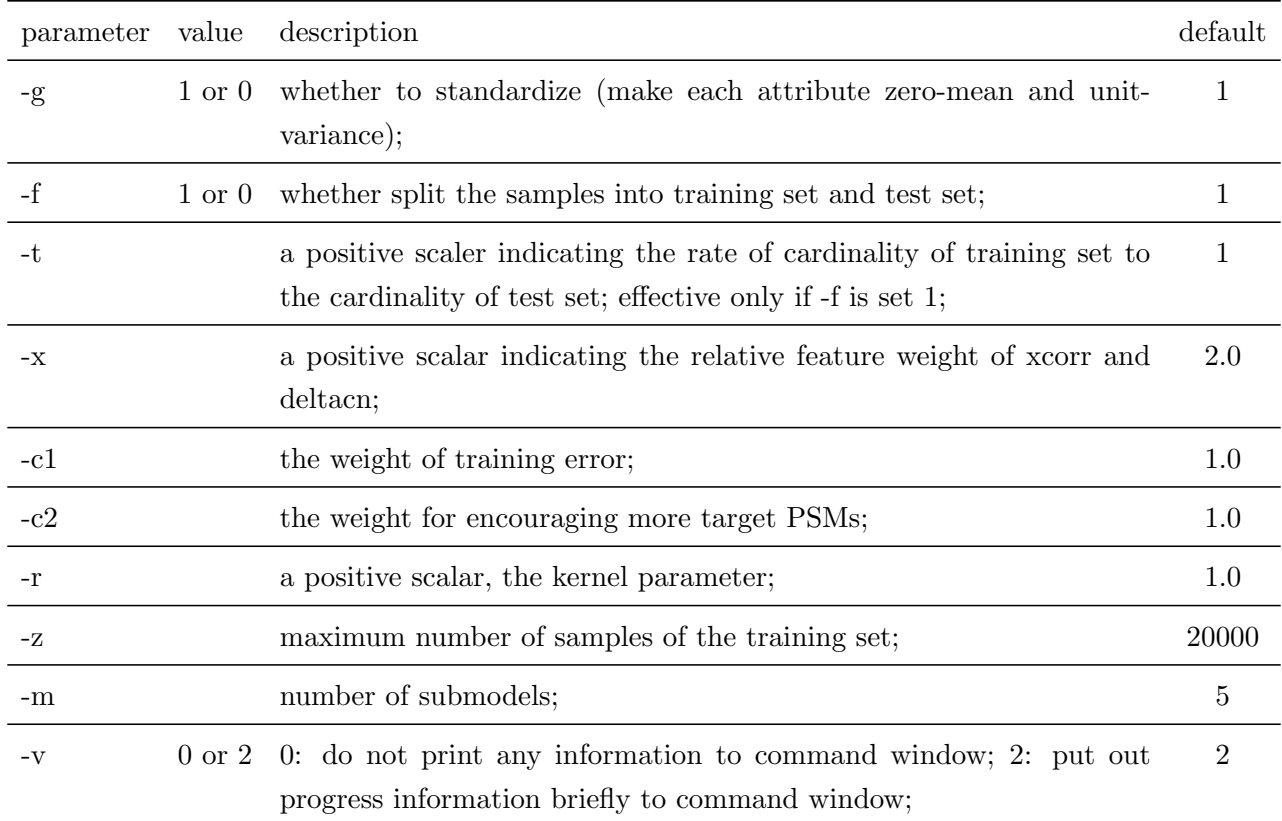

**E.g. 1** A user can choose not to split the data file into training and testing files by setting

cranker\_solve -f 0 testData.mat testData\_score.mat

## **5.3 cranker write**

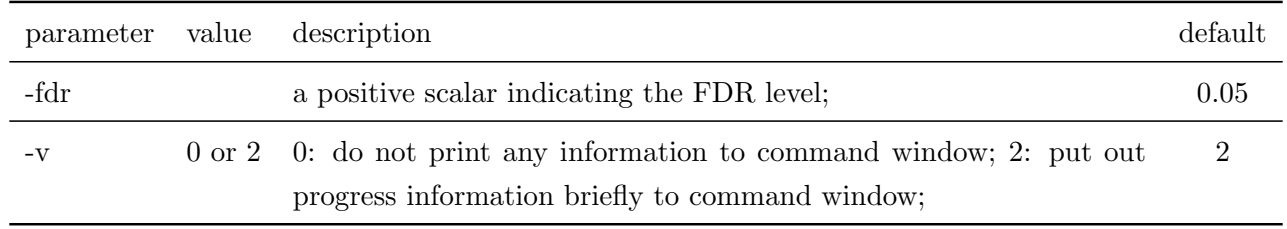

**E.g. 1** If a user needs the TP, FP and other accuracies under FDR level 0.08, then the user may call

cranker\_write -fdr 0.08 testData.mat testData\_score.mat

### **5.4 cranker version**

**Usage**

cranker\_version cranker\_version -date

#### **Description**

cranker\_version: return the C-Ranker version;

cranker\_version -date: return the release date of the C-Ranker;

# **6 Tips of practical use**

• It is recommended that users run C-Ranker on a computer with high computation capability if possible. For a dataset having about 400,000 PSM records, it may cost about 5 hours on a PC with CPU Intel Core i5-2400 3.10GHz *×* 4 and Memory 8GB.